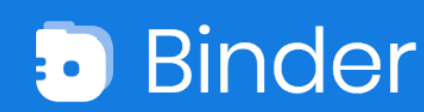

# COURSE INSTRUCTOR TOOLKIT

#### Why Use Binder by Lessoncast?

The Binder web application offered by Lessoncast provides educator preparation course instructors with a portfolio technology uniquely designed to help course participants capture, record, analyze and reflect on specific teaching practices. These teaching practices may be domain specific or more general, research-based topics, such as Universal Design for Learning, Cultural Proficiency, or supporting learners with special needs. With Binder, course instructors can easily view course participants' video reflections, analysis of teaching, and/or instructional decision making.

## What is Binder?

esson

Binder is a digital portfolio tool that helps pre-service and in-service teachers capture, analyze, and share specific teaching practices. The web-based application walks users through a step-by-step process for uploading a video or image, analyzing teaching, aligning content to standards, and publishing their digital artifact. View Video Demonstration

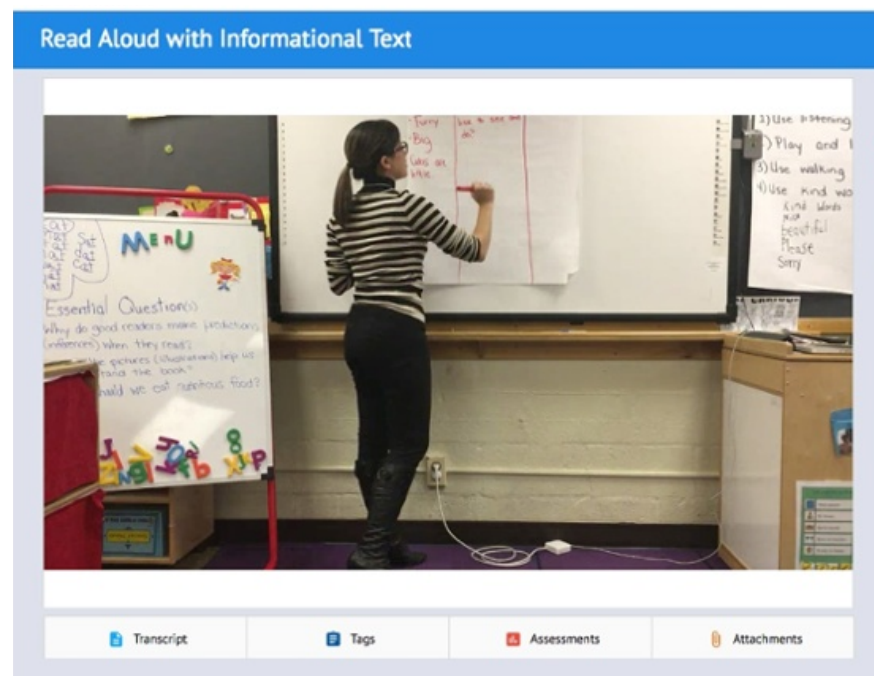

*Screenshot of a digital artifact created in Binder.*

Digital artifacts created in Binder by preservice or in-service teachers may contain:

- A video or image
- Written transcript or reflection
- Tags to standards and key skills
- Attachments such as lesson plans, materials, student work samples
- Details regarding how student learning was assessed, considering Bloom's Taxonomy or Webb's Depth of Knowledge Levels
- Footnotes with citation or URLs to supporting references and resources.

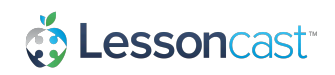

# How Does it Work?

- 1. Course instructors direct their pre-service or in-service course participants to https://www.lessoncast.com/access and participants select either their customized Lessoncast community site provided for their preparation program or https://teacherprep.lessoncast.com.
- 2. After selecting the appropriate community, participants create an account from the login screen.
- 3. When participants login, they see the My Learning page. From this page, they can view an introductory video or select one of the tiles to begin creating their artifact. The web-based application walks users through a step-by-step process for uploading a video or image, analyzing teaching, aligning content to standards, and publishing their digital artifact.
- 4. Once participants have completed their artifact, they publish it and share it with their course instructor via email or by copy and pasting the link to their published artifact.
- 5. Course instructors view the participants' artifacts by going to the links (URL) provided.

## How do I get Started?

The first step is to review this Course Instructor Toolkit, specifically the sample information provided in the following section. These tips will help you introduce Binder with your students and provide directions and background information. Then course participants will register themselves and send you a link to their published content. After trying the basic version of Binder, you may be interested in additional features including rubrics to support teacher performance assessment and reporting tools to gather and display continuous improvement data. A Lessoncast representative can provide a live demo to show how these enhancing features may assist your educator preparation program.

## How can I get a Live Demo?

Contact info@lessoncast.com and provide the following information:

- Your name
- Email address
- Institution / Educator Preparation Program
- The best times to schedule a live demo
- Any specific questions you may have

# Sample Course Syllabus Information

In this course, you will create a multimedia artifact to demonstrate your knowledge/mastery of [*focus of the assignment (e.g., UDL; writers workshop; domain-specific teaching practices; planning, instruction, and assessment)]*. You will use Binder, an online tool offered by Lessoncast, to create your artifact. Binder is a digital portfolio tool that helps pre-service and in-service teachers capture, analyze, and share specific teaching practices. The web-based application walks users through a step-by-step process for uploading a video or image, analyzing teaching, aligning content to standards, and publishing their digital artifact. Use the Directions for Creating a Binder Account handout to get started.

# Sample Assignments

#### *Applying Universal Design for Learning*

Create a multimedia artifact to capture and reflect on an example of Universal Design for Learning (UDL). Start by identifying a strategy, resource, tool, or teaching practice that applies the UDL guidelines to address learner variability. Take a picture or video of the resource or practice and use Binder to upload the picture/video and document how the resource or practice applies UDL in the classroom. Publish your work to share with your course instructor and classmates.

#### *Analyze Teaching*

Present your planning, implementation, and analysis of a lesson or series of lessons (unit). Start by planning your lesson(s) with your mentor teacher. Identify the focus content and student-centered instructional practices that you will implement. Video record your lesson and select a clip (up to 5 minutes) to include as part of your artifact. Use Binder to upload your video clip, articulate your planning of the lesson, analyze of its implementation, and explain your rationale based on theory and research. Identify which student learning standards were addressed and explain how you assessed student learning. Attach student work samples, lesson plan(s), and other related lesson materials.

#### *Reflect on Culturally Responsive Practice*

Learner-ready educators apply and reflect on culturally responsive practices to ensure inclusive learning environments. Document and reflect on your application of culturally responsive practice. Use Binder to upload a video clip or image that documents a practice you have applied as a teacher or school leader. Use the prompts to reflect on your application and describe the impact on student learning. Explain your rationale based on theory and research. Attach related materials and cite relevant work in the footnotes section.

# Embedding Teacher Performance Assessment

Binder is designed to support teacher performance assessment. The software design is informed by th[e research correlating predictions of teachers' future effectiveness](http://edtpa.aacte.org/wp-content/uploads/2012/07/Developing-and-Assessing-Beginning-Teacher-Effectiveness.pdf) with their ability to become more conscious of and articulate their instructional decision making. (Darling-Hammond, Newton, & Wei, 2012)

With a community account, educator preparation programs work with a Lessoncast representative to customize the Binder web application and embed rubrics (as pictured below) to provide quantitative and qualitative feedback to course participants.

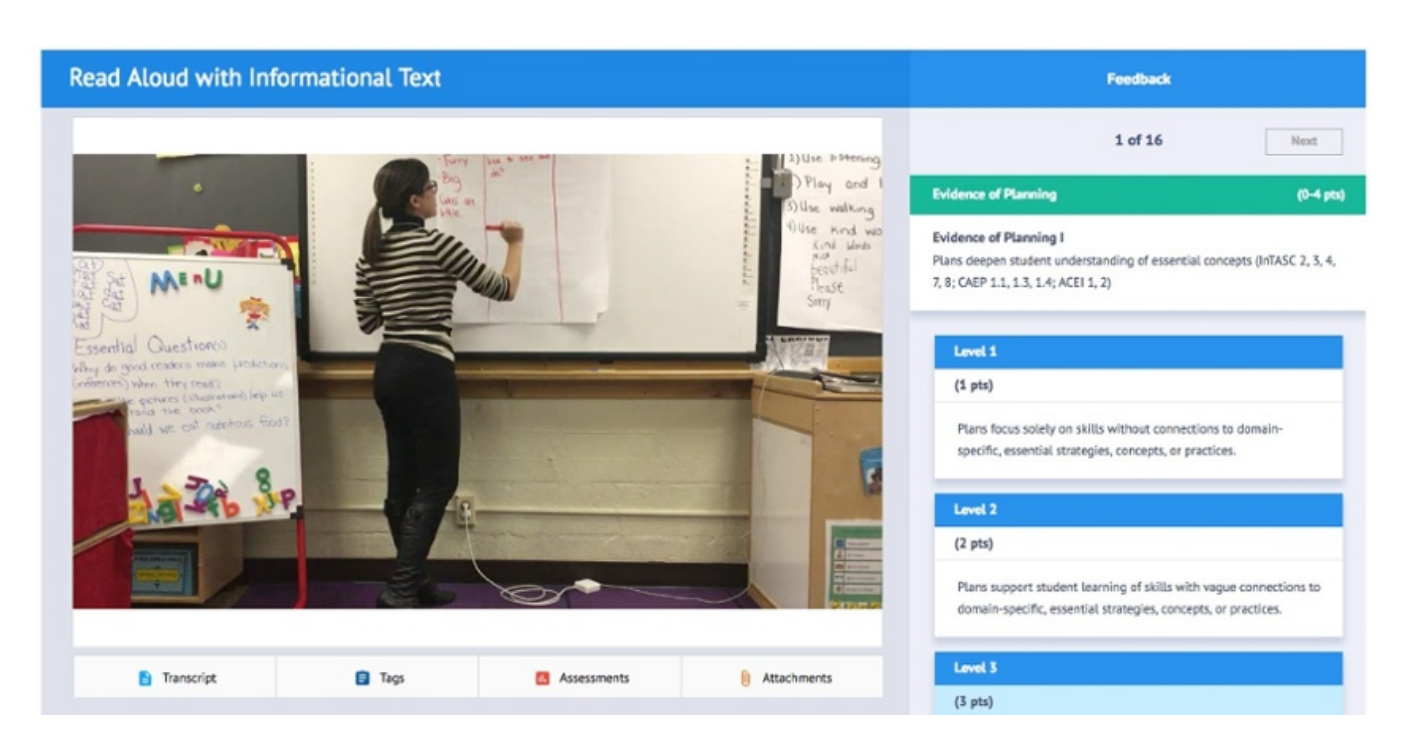

To learn more about how your educator preparation program can set up a community account, contact info@lessoncast.com to schedule a live demonstration and provide the following information:

- Your name
- Email address
- Institution / Educator Preparation Program
- The best times to schedule a live demo
- Any specific questions you may have